# **亿格用友**

### **【问题现象】**

**凭证字体太大,需要调整凭证字体如何处理**

# **【问题分析】**

### **在凭证打印预览的界面中进行调整**

# **【解决方案】**

1、

依次点击"总账"- "凭证"- "打印凭证"菜单,在凭证打印界面点击"预览 "按钮

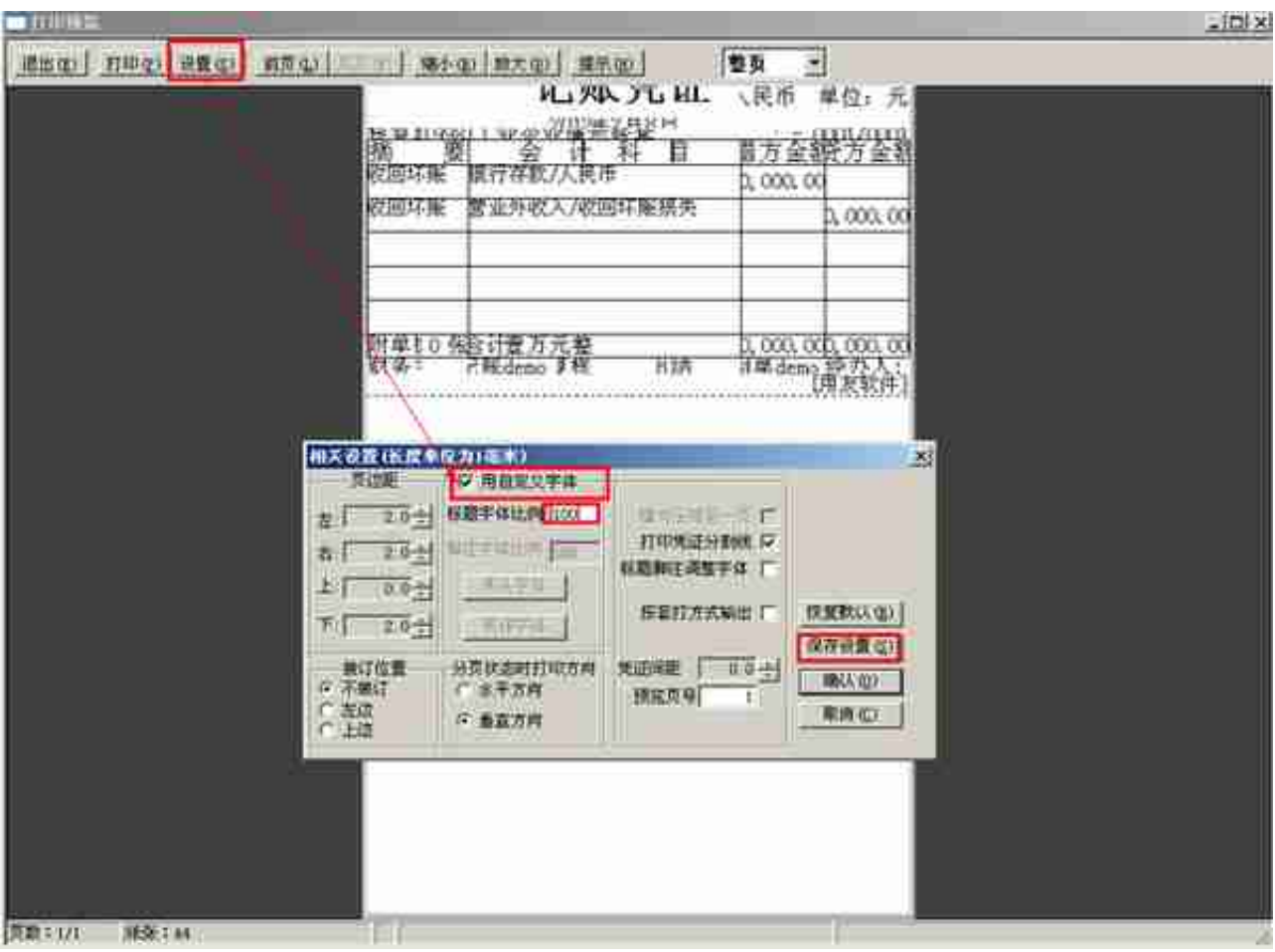

#### 3、保存设置完成后,字体发生了变化

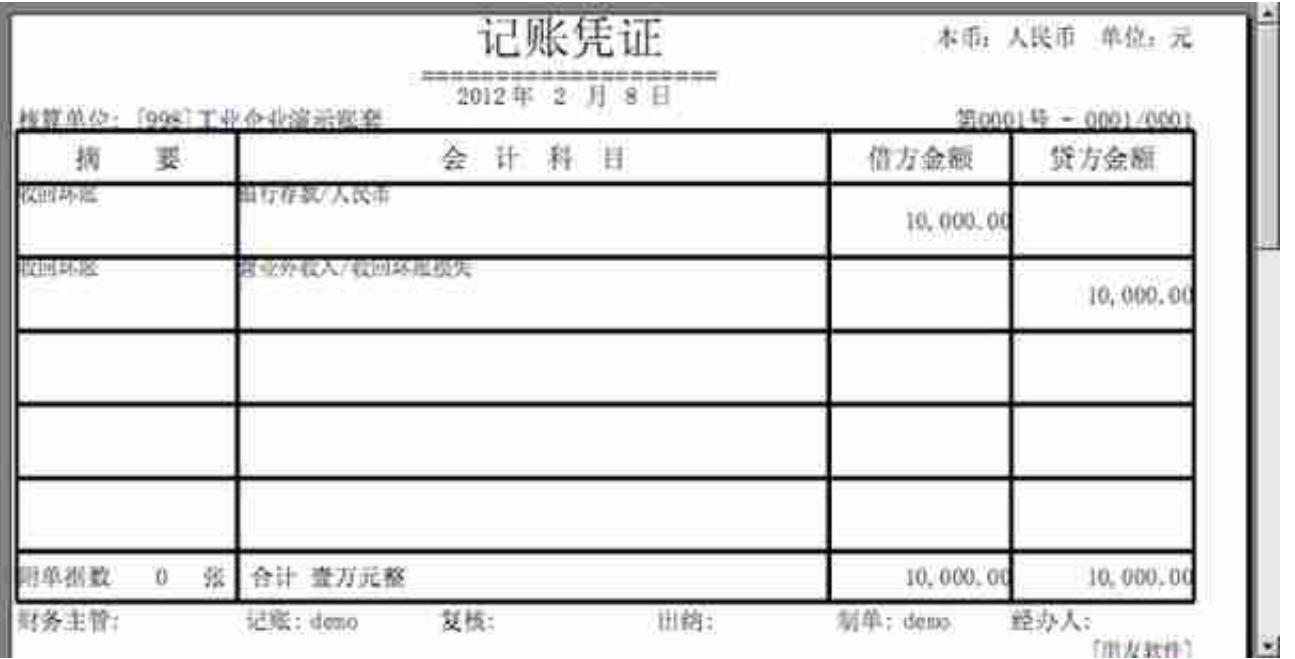

#### □作者:

用友软件(广州)客服中心

广州市亿格科技有限公司